## **Single Point of Entry**

Making a Single Point of Entry payment through Family Access allows parents to make a payment for **all** their students with one credit card at one time.

Parents log in to Family Access, choose **All Students**, select **Food Service** or **Fee Management** from the left and click **Make a Payment.**

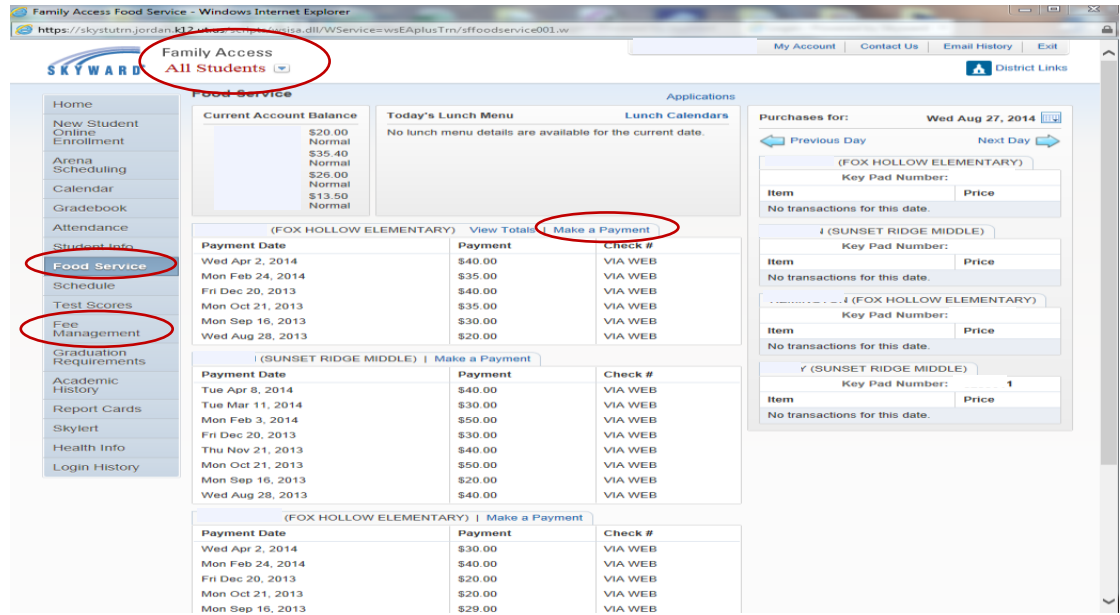

Parents can choose which student and what amount they would like to pay by clicking the **Update Payment Amount** button. After Parents enter the amount for their Student, they then click **Update Cart**. They may go back and add another payment for a different student and choose **Update Cart** again. When all payments have been updated, click the **Pay with Vendor** button. A screen will pop up verifying that they are ready to submit the payment, click **Yes**. Parents will be directed to the e-Funds for Schools login page where they can complete the payment process.

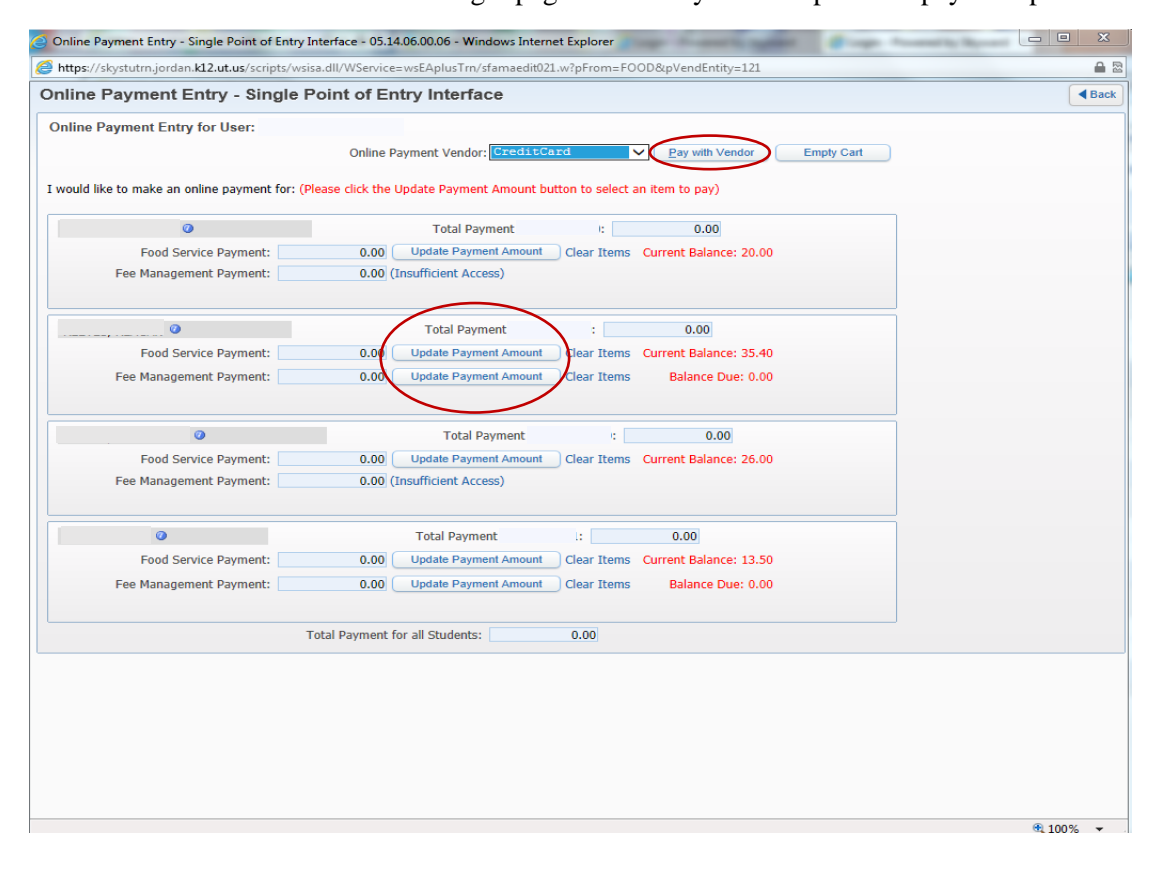